# WSJT-X konfigurointi ja peruskäyttö

**Tässä ohjeessa käydään läpi miten konfiguroidaan ja käytetään WSJT-X ohjelmistoa FT8 digimodeilla.**

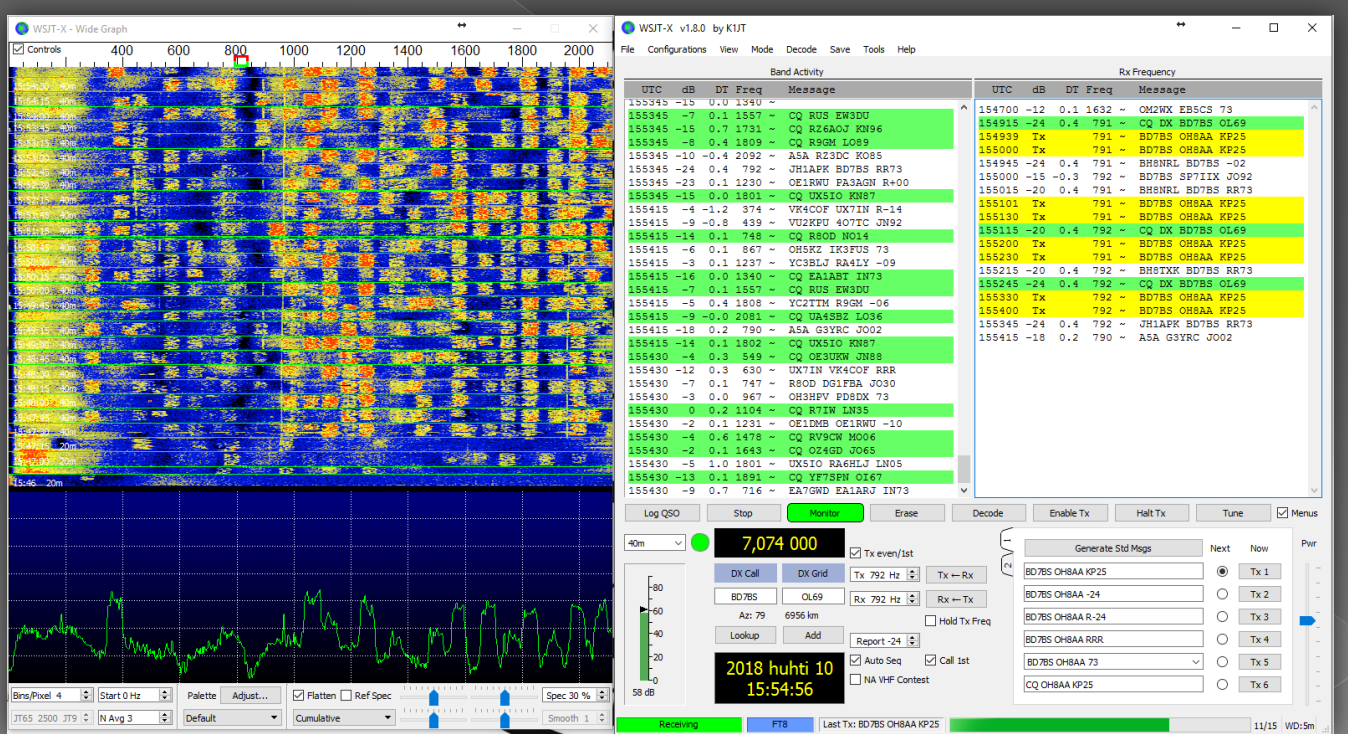

### **Vaatimukset**

- **Tietokone jossa nettiyhteys**
- **Tietokone liitettynä rigiin (CAT ohjaus + audio)**
- **Seuraavat ohjelmistot asennettuna koneellesi** • **WSJT-X** 
	- **Haluamasi reaaliaikaohjelmisto kuten esimerkiksi Dimension4**

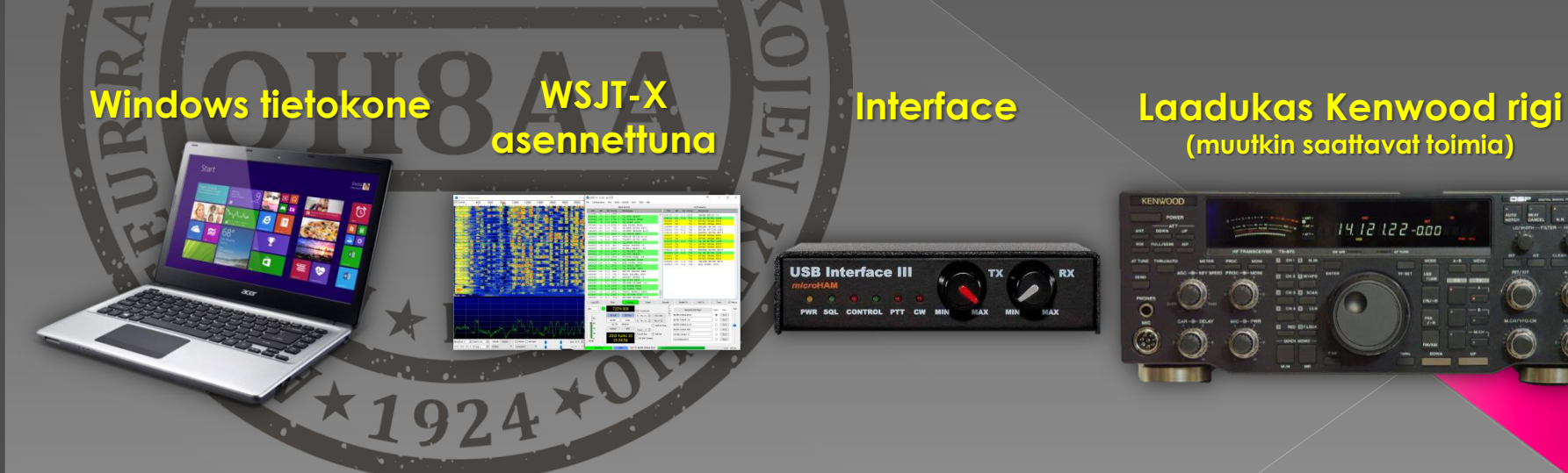

**(muutkin saattavat toimia)**

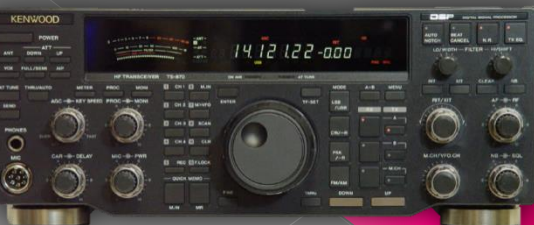

### **Vaihe 1 – Ohjelman konfigurointi**

**1.1 Asetukset Koska ohjelmasta puuttu kaikki asemakohtaiset asetukset näkymän pitäisi olla tämän näköinen** 

**1.2 Valitse OK**

ne.

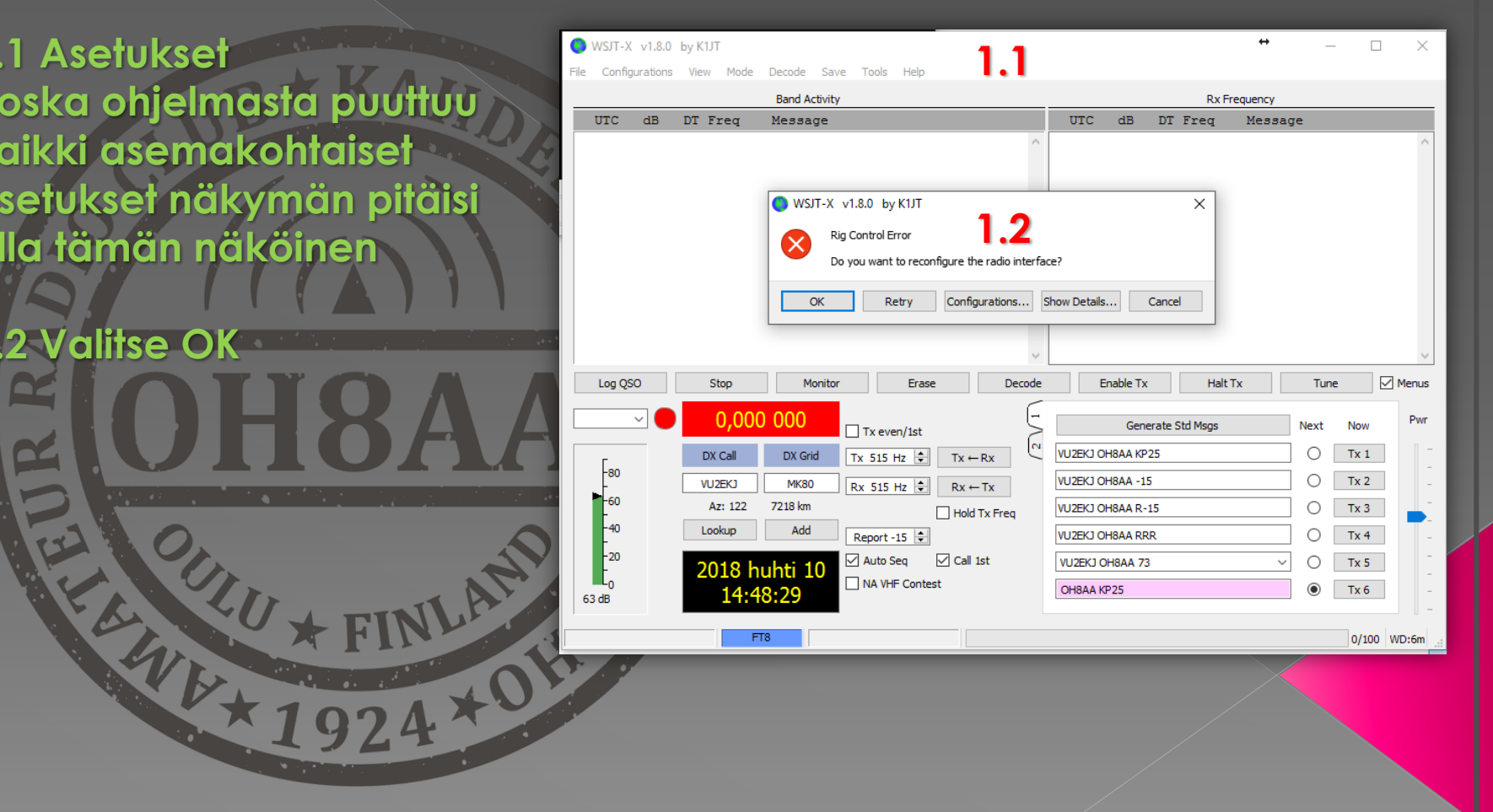

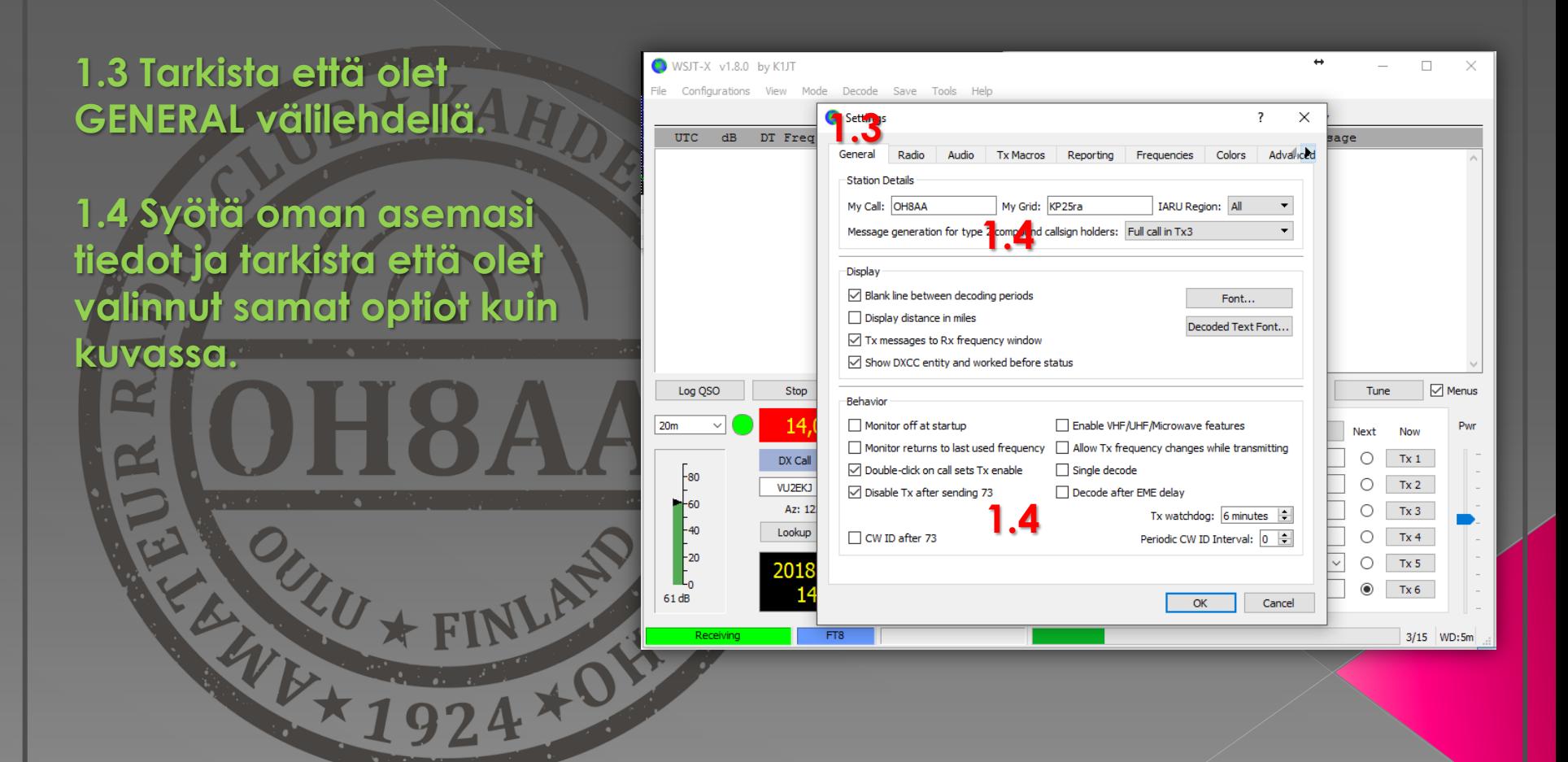

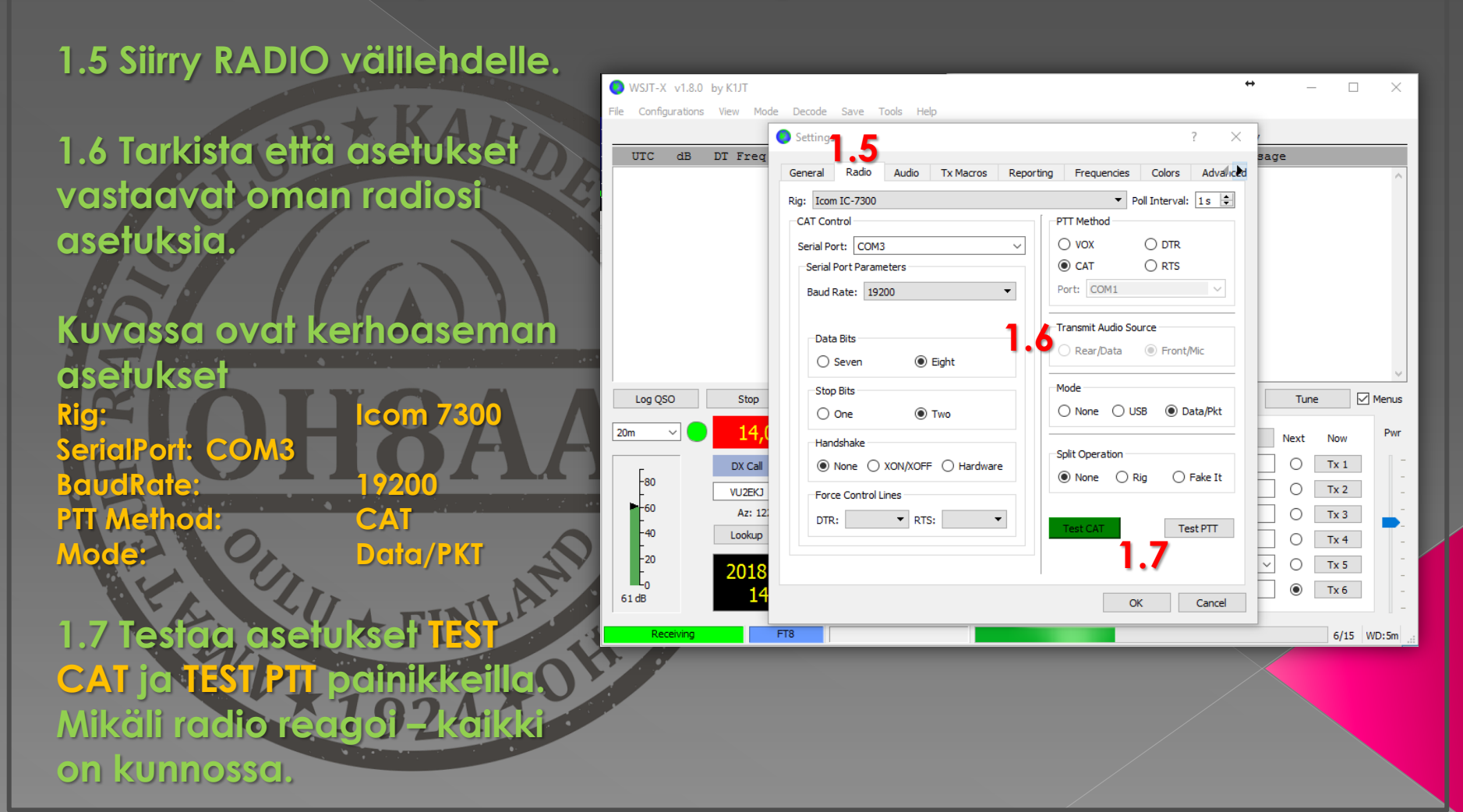

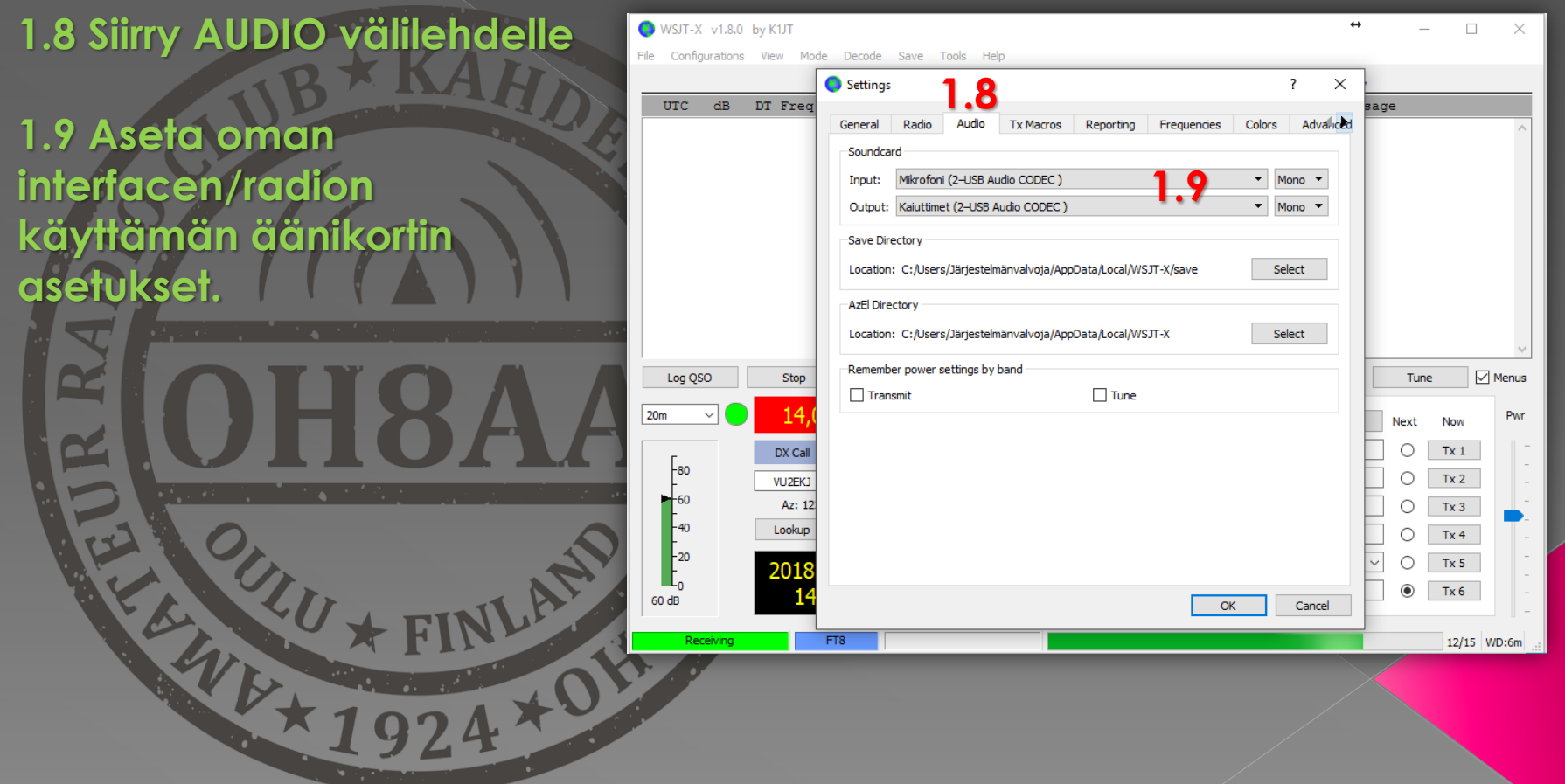

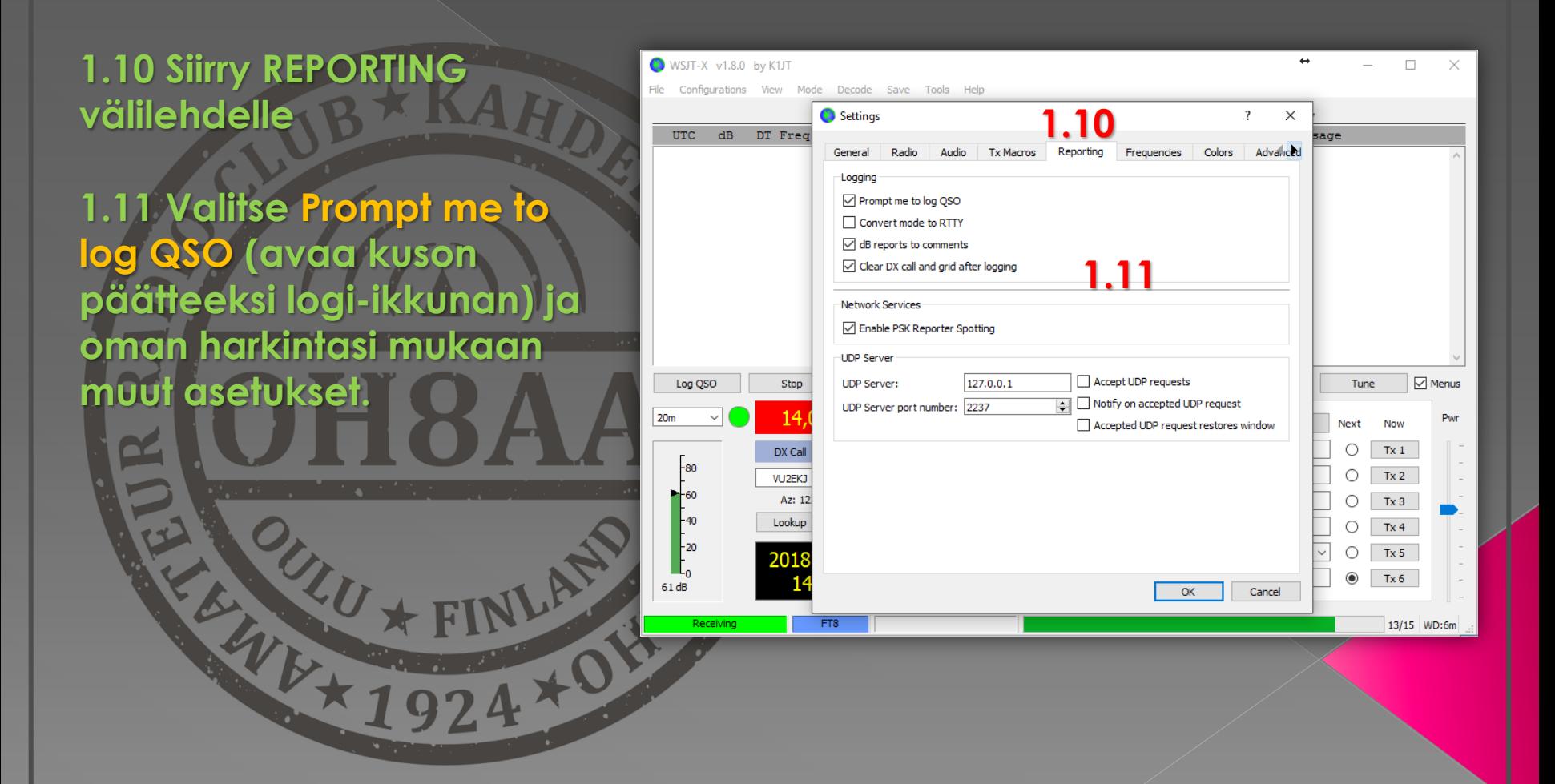

#### **Vaihe 1 – Ohjelman konfigurointi**

#### **Ohjelman konfigurointi valmis. Voit järjestellä näkymän haluamaksesi.**

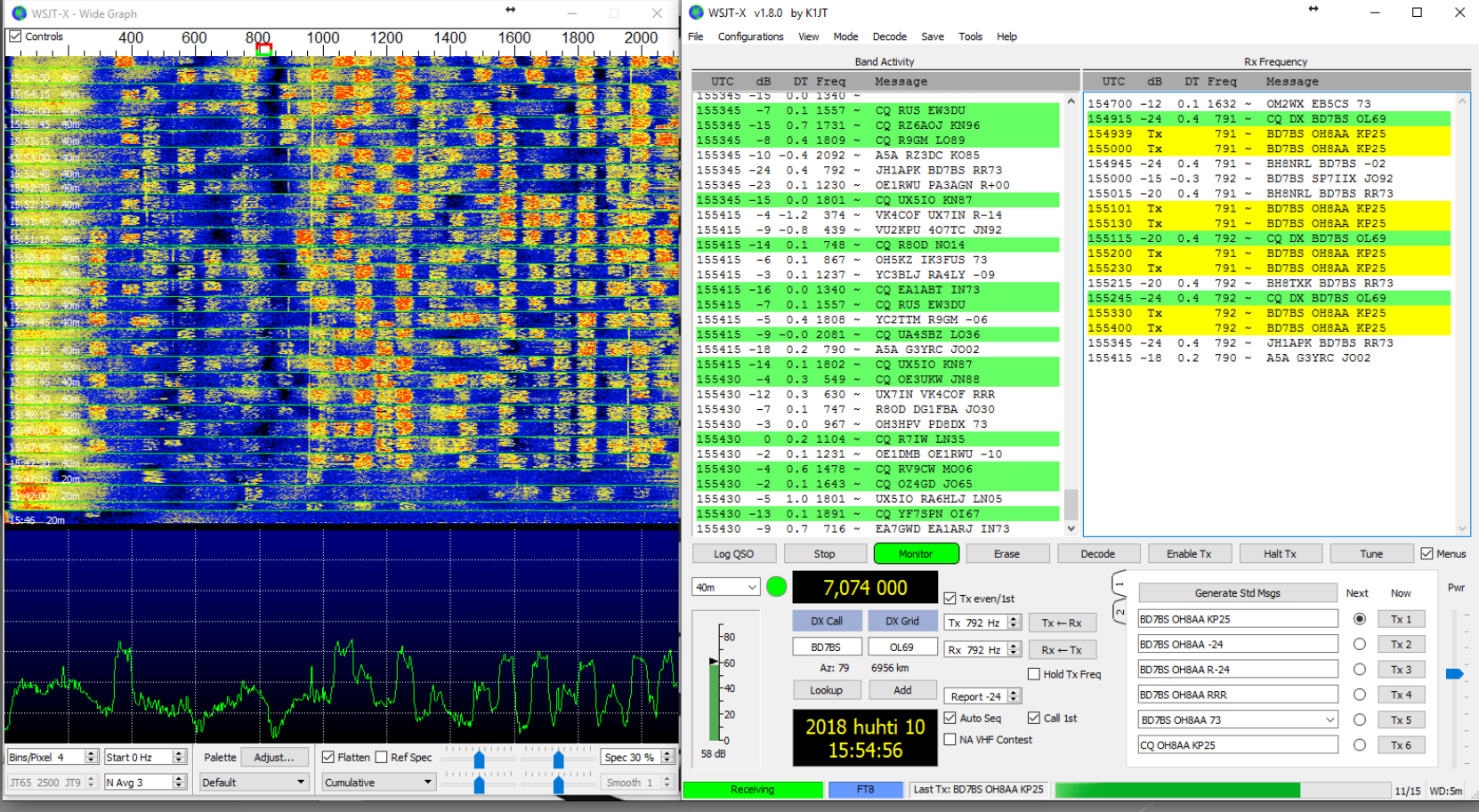

#### **Vaihe 2 – FT8 mode**

**2.1 Valitse ylävalikosta Mode ja FT8 2.2 Valitse haluamasi bandi**

**2.3 Kone alkaa dekoodaamaan lähetteitä RX ikkunaan 2.4 Valitse AutoSeq ja Call 1st aktiiviseksi**

**AutoSeq tarkoittaa sitä että kone osaa viedä manuaalisesti alo**i **kusoa eteenpäin.**

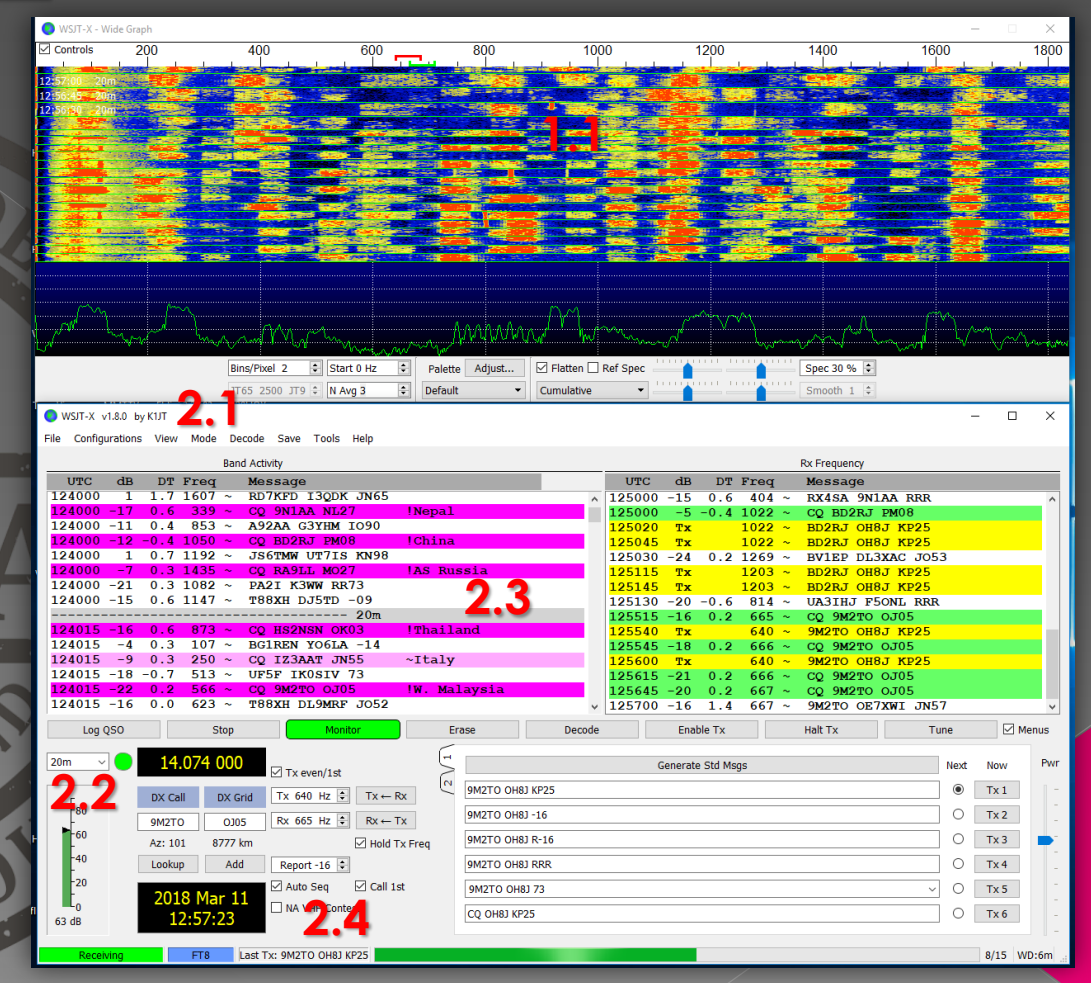

#### **Vaihe 2 – FT8 mode**

**2.4 Tuplaklikkaa haluttua asemaa joka "huutaa" CQ. Kone vastaa asemalle seuraavalla mahdollisella syklillä. Kone menee Enable TX tilaan. Lähetyksen voi perua HaltTX napilla.**

**2.5 Lähetyksen aikana tarkkaile oman rigisi ALC tasoa. Säädä ALC niin että se juuri ja juuri kurkkii**  alkupäässä. Säädö **tehdä PWR sliderista .**

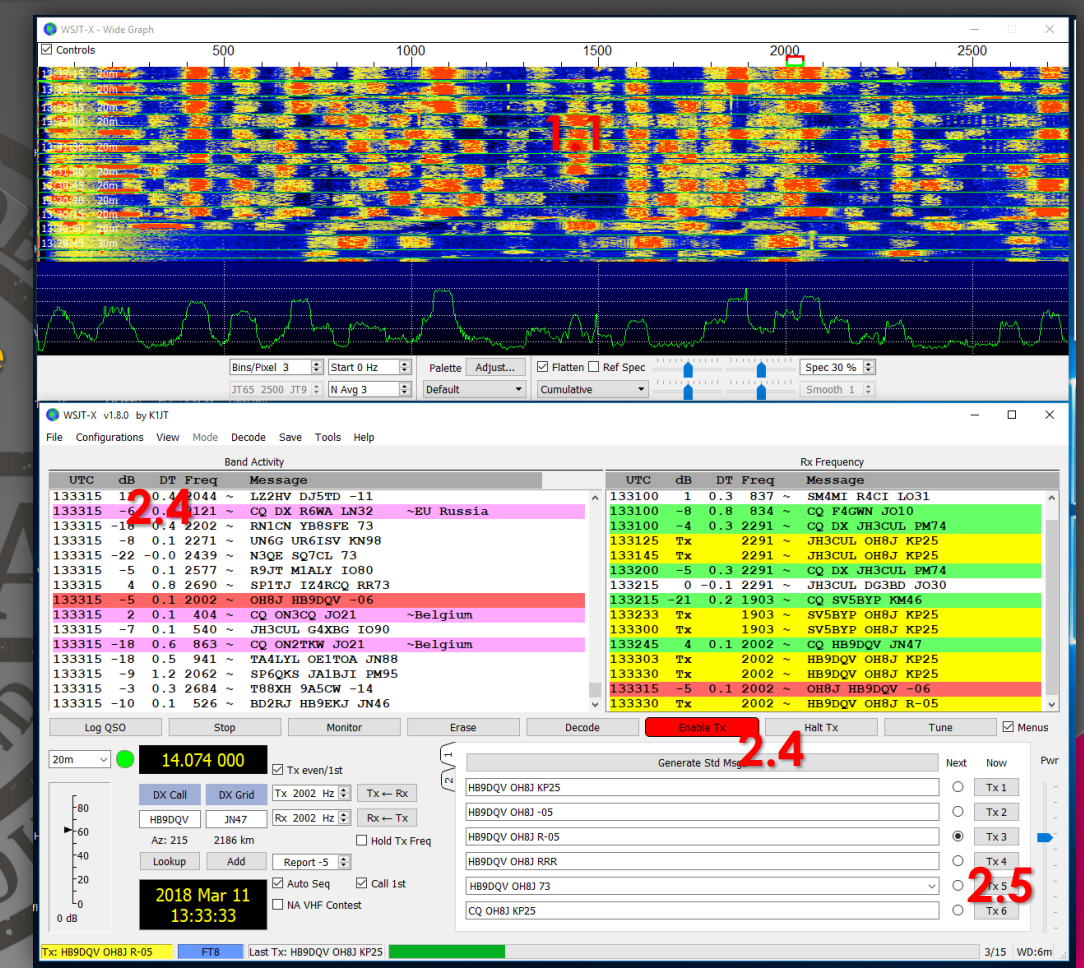

#### **Vaihe 2 – FT8 mode**

**2.6 Vasta -asema kuuli vastauksesi ja vastaa takaisin omalla signaaliraportillaan.** 

**2.7 Koneesi vaihtaa automaattisesti oikean vastauksen riippuen vasta aseman sanomasta. Valvo että vastaus on oikea.**

**2.8 Kuson edistymistä** seurata tästä ikkun

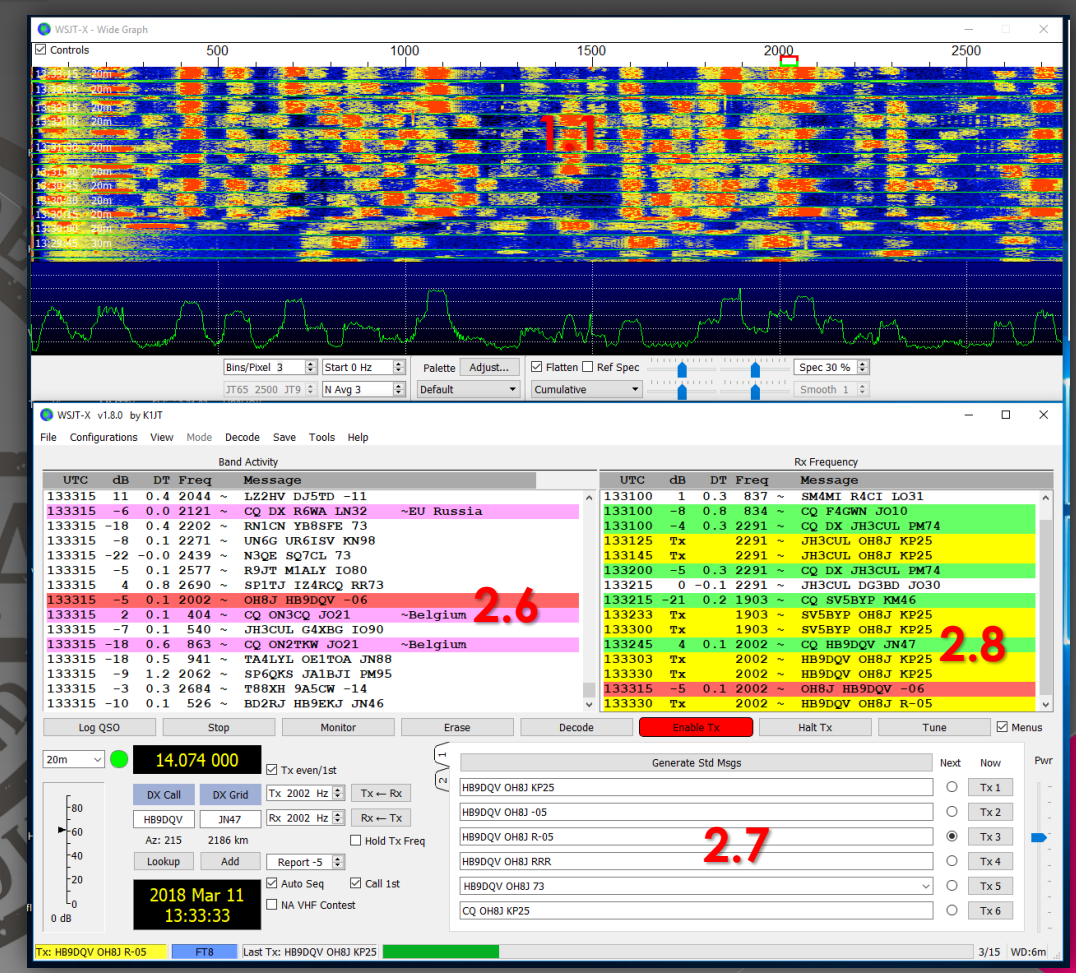

#### **Vaihe 2 – FT8 mode**

**2.9 Kuson lopussa aukeaa automaattisesti logi-ikkuna. Mikäli ei – voit avata sen LOG QSO napista.**

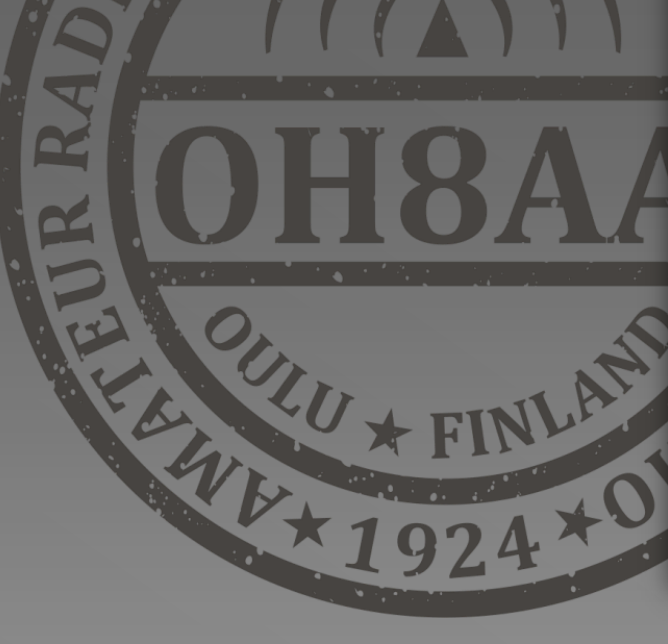

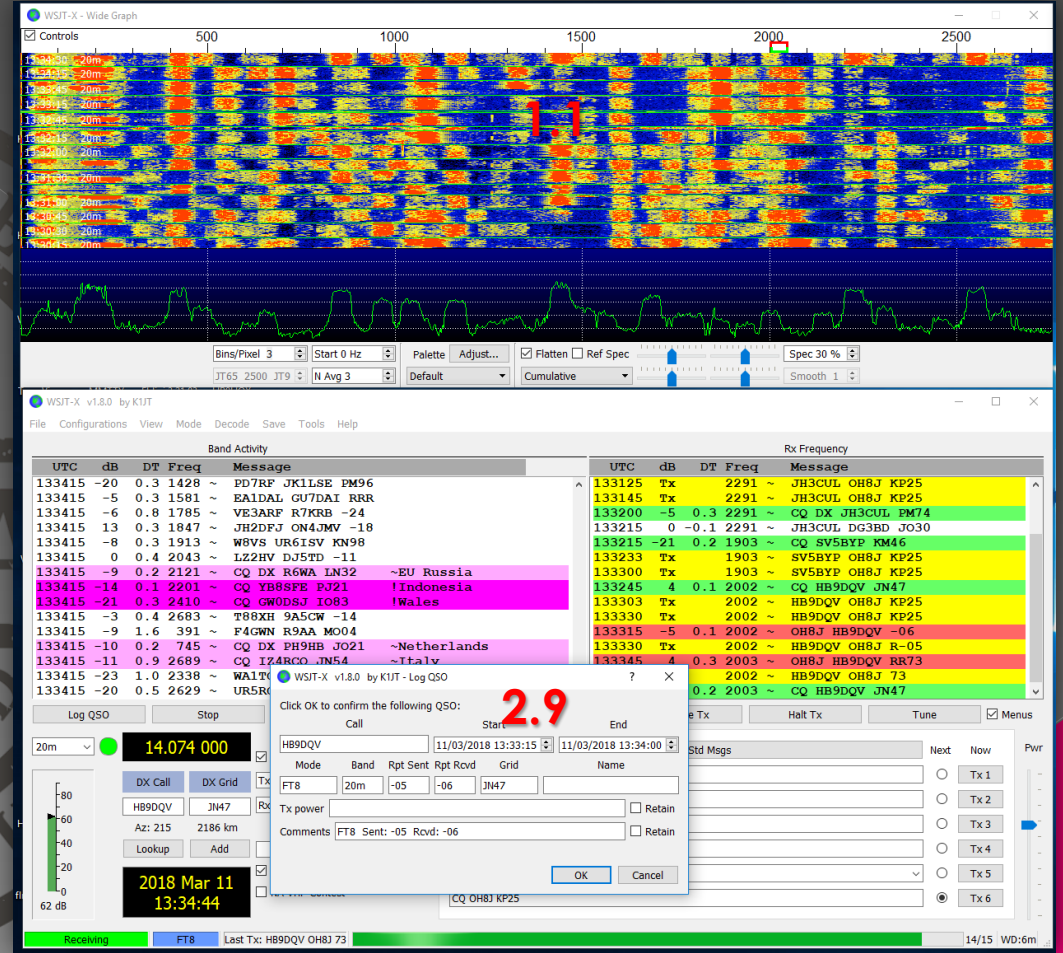

#### **Vaihe 3 – Kuson vaiheet FT8 modella**

**3.1 Vastaan HB9DQV aseman CQ kutsuun omalla lokaattorillani 3.2 HB9DQV vastaa signaaliraportilla 3.3 Vastaan Roger ja oman signaaliraporttini R-05 3.4 HB9DQV kuittaa RogerRoger 73 3.5 Vastaan 73**

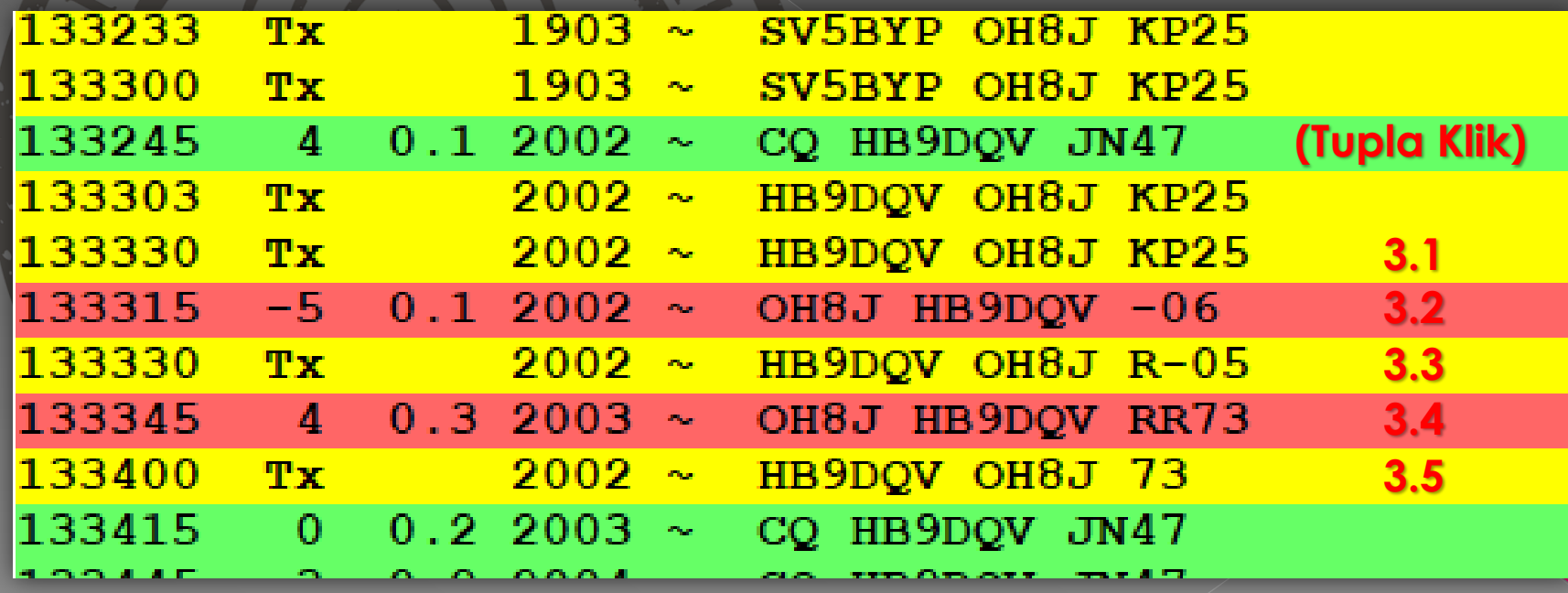